<span id="page-0-0"></span>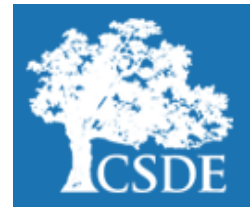

# **CONNECTICUT STATE DEPARTMENT OF EDUCATION** [Performance Office](http://www.ct.gov/sde/StudentAssessment)

### **Student Assessment News**

September 6, 2016

## [Archived Student Assessment News](http://www.sde.ct.gov/sde/cwp/view.asp?a=2748&q=335452) [CTStudentAssessment@ct.gov](mailto:CTStudentAssessment@ct.gov)

860-713-6860

### **The Release of 2016 CMT/CAPT Science and Skills Checklist Science**

**Use the quick links below to access articles or sections included in this newsletter.**

 $N\epsilon\omega$ 

**[The Release of 2016](#page-0-0)  [CMT/CAPT Science and](#page-0-0)  [Skills Checklist Science](#page-0-0)**

**[Smarter Balanced](#page-0-0)  [Digital Library \(an](#page-0-0)  [optional resource for](#page-0-0)  [districts\)](#page-0-0)**

#### **Register for email updates**

To automatically receive the *Student Assessment News* and/or other announcements, register for e-mail updates on the Comprehensive Assessment Program Portal.

Preliminary results from the Connecticut Mastery Test (CMT) Science in Grades 5 and 8, the Connecticut Academic Performance Test (CAPT) Science in Grade 10, and the Skills Checklist Science in Grades 5, 8, and 10 were released today. A [press release](http://www.sde.ct.gov/sde/lib/sde/pdf/pressroom/2016_09_06_science_results_final.pdf) is available for the districts. An [Excel file](http://www.sde.ct.gov/sde/lib/sde/excel/evalresearch/cmt_and_capt_sy_2015-16_preliminary_results.xls) with preliminary district and school level data is also available.

Additionally, secure Science results are available via the [Online Reporting System](https://ct.reports.airast.org/) [\(OR](https://neac.sso.airast.org/auth/SSORedirect/metaAlias/neac/idp?SAMLRequest=fZLLboMwEEV%2fBXkfDIGS1Eoi8ShqpLRBmHbRTeSSaWoJbOoxffx9Cekj3XThzfie8Z3rWaBom47FvX1WJbz0gNZ5bxuFbLxYkt4opgVKZEq0gMzWjMc3GzZ1PdYZbXWtG3KG%2fE8IRDBWakWcdbYkfBrmSRAl02geBXmW5rNL3%2fNn0f)S). Access to the ORS is available to district personnel who have a Test Information Distribution Engine (TIDE) username and password. The [ORS User Guide](http://ct.portal.airast.org/wp-content/uploads/CT_ORS_Guide.pdf) and [ORS Log In QuickStart Guide](http://www.sde.ct.gov/sde/lib/sde/pdf/student_assessment/smarter_balanced/online_reporting_system_login_quick_start_final.pdf) provides information on using the web-based system that displays student results. Contact the American Institutes for Research (AIR) Help Desk at 844-202-7583 for log in assistance. Final non-secure district and school data will be available on the Connecticut State Department of Education (CSDE's) [Ed-](http://edsight.ct.gov/SASPortal/main.do)[Sight](http://edsight.ct.gov/SASPortal/main.do) at a later time.

### **Smarter Balanced Digital Library (an optional resource for districts)**

#### $N_{EM}$ **Digital Library Accounts**

The CSDE is managing the Digital Library user accounts. To modify existing accounts (i.e., first/last name and e-mail address changes) or to delete accounts, District Test Coordinators should send an e-mail to Cristi Alberino ([cristi.alberino@ct.gov\).](mailto:Cristi.Alberino@ct.gov)

To create new accounts, prepare an Excel spreadsheet that contains the First Name, Last Name, and E-mail Address for each new user (see sample spreadsheet below). E-mail addresses **must** be professional (district/school) e-mail addresses.

#### **Sample Spreadsheet**

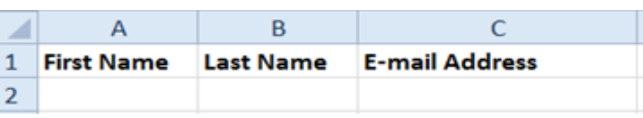

The completed Excel spreadsheet should also be sent to Cristi Alberino **by only the District Test Coordinator**. Once the template is uploaded, each listed educator will receive a "Welcome to the Smarter Balanced Digital Library" e-mail (from smarter-donotreply@smarterbalanced.org) with access information.

Contact Cristi Alberino at [cristi.alberino@ct.gov](mailto:cristi.alberino@ct.gov) with any questions.

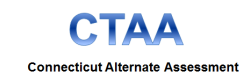

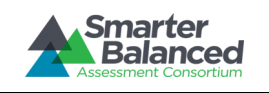

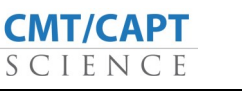